This monitor complies with VESA, Nutek, and Energy Star power saving requirements. The power saving system works only when used with VESA DPMS compliant PC's and/or graphic controllers.

This Monitor B15CL has preset modes for the 8 most popular industry standards for Plug and Play" capability.

**Note**

 The monitor automatically goes through the DPMS steps when it is idle. To release the monitor from the DPMS condition, press any key on the keyboard or mouse.

### **Electrical Specifications**

#### **Mechanical Specifications**

## **Environmental Specifications**

This item adjusts the contrast level of the displayed image. 1.5KHz 60Hz

Press the "+" key first, and then adjust to the properly contrast. f you want to exit, press DO key.

**Function of controls**

- How to control functions on the main menu.
- Press the OSD control key (with RED icon) Move the desired control function.
- Adjust the properly displayed screen image.
- When you are done all progress, move the exit (None select) and then press DO key

### **Adjustment**

This monitor features an On Screen Display(OSD) that shows information about this display controls.

### ■ On Screen Display (OSD) Controls.

The OSD window appears on the screen when you press DO key. It is include the following extended controls such as Size, Position, Geometry Color\_temp, Degauss, Moire, Language, OSD-Position, Zoom and hidden Exit.

**Brightness** 

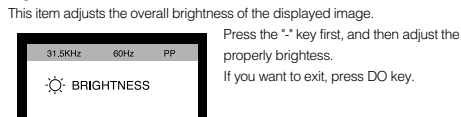

Contrast

O CONTRAST

- On Screen menu fingertip control system to visually select and adjust screen using buttons on front panel and on screen menus.
- Super contrast screen for superior contrast and richer color.
- Advanced INVAR Shadow mask for superior focus, brightness and color. ■ 15", 0.28dot pitch high resolution, non-interlaced technology provides sharp, flicker-
- free images. On screen menu color control system easily allows the white of the image to be
- adjusted as well as R.G. B signals, resulting in true-to-life colors.

# **:Hansol**

*15Inch (Viewable size 13.8 ) High Resolution Color Monitor*

Electronics

*(B15CL)*

**User**

**s Manual**

Printed on the recyclable paper Printed in Korea Part No. 942335020001 - 01

#### **Power management system**

**Package** Congratulations on your purchase of this top quality color monitor! The items illustrated below are contained in the carton. First, be sure that your carton includes all of them. If any items are missing or damaged, please contact your local dealer or supplier.

- Flat, square screen to reduce image distortion and glare, thus relieving eye strain.  $\blacksquare$  Tilt base allowing 90° rotation in the horizontal and 17° in the vertical for greater user comfort.
- 
- .<br>Low-leak radiation prevention meeting MPR || magnetic field emissions standards
- for increased user safety.

- Color Monitor - AC Power input cable - Stand Ass'y - User's Manual

### **Safety information**

- Power management circuit conforming to VESA DPMS standards controls energy consumption when monitor is not in use, you save energy.
- All plastic parts are recyclable. All materials are strictly selected to ensure ease of maintenance, inspection and disposal.

- Automatic tracking of horizontal frequencies of 30 to 72 kHz,and vertical frequencies of 50 to 160 Hz.
- Eight timings are factory preset for image size and position
- Ten additional timings are user definable.
- Synchronizing input signals (separate, composite) can be automatically selected.
- Use only a power source and connection appropriate for the monitor as indicated on the marking label. Slots and openings in the cabinet are provided for ventilation;
	- these openings must not be blocked or covered. Never push objects of any kind into cabinet slots or other openings.
	- Never insert anything metallic into the monitor openings. Doing so may create a danger of electric shock.
	- To avoid electric shock, never touch the inside of the monitor.
	- Only a qualified technician should open the monitor's case.
	- Unplug the monitor from the wall outlet before cleaning. Do not use liquid cleaners or aerosol cleaners. Use a damp, lint-free cloth for cleaning.
	- Install the monitor near an outlet that you can reach easily. Disconnect the product by grasping the plug firmly and pulling in from the outlet.
	- Never disconnect it by pulling the cord.

# **Connection to your computer CAUTION**

- **Caution** Changes or modifications not expressly approved by the party responsible for compliance could void the user's authority to operate the equipment. **Notice**
	- The information contained in this document is subject to change without notice.

## **Features**

## Superior image

### Ergonomic Design

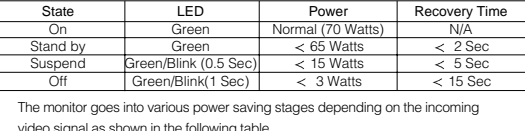

## Environmentally Friendly

#### Timing

#### System Flexibility

- Equipped with DDC1, DDC2B and DDC2Bi for Plug & Play compatibility. Monitor is compatible with VGA, SVGA, VESA and high resolution video modes up to  $1280(H) \times 1024(V)@60Hz$
- Monitor may be used with IBM or compatible PC, Mac.
- Automatic universal power supply is built in permitting AC power input of 100 240V AC, 50 or 60Hz.
- Self-test menu allows the display unit to be checked on screen without connecting
- to a computer. Compact case minimizes desktop space giving you a large screen image without loss of workspace.
- Power cable included easily plugs into a standard outlet.

#### OSD menu functions

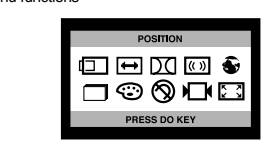

Ensure that both the PC and the display monitor are switched off. To attach the monitor to your system, as shown in the following illustrations. 1. Insert the AC power cord  $\oslash$  into monitor and then into an AC power outlet. 2. Connect the signal cable (i) to the 15pin graphics connector of the system and

tighten the fastening screws.

3. To turn on the monitor, push the power switch.**Note :** To attach the monitor to the Macintosh system, please contact an authorized dealer.(Need to use a special adaptor)

## **Troubleshooting**

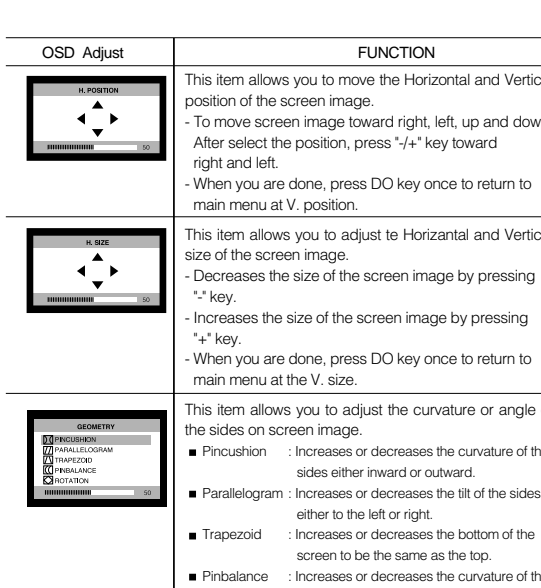

- 
- No picture Check that the AC cord is correctly connected. ■ Check that the AC socket is live by plugging in another piece of equipment.
- Power switch and computer power switch should be in position. Ensure that the signal cable is properly connected to the video card or PC.
- Ensure that the video card is securely seated in the PC. Check the connector for bent or pushed-in pins.
- Press a key on the keyboard or move the mouse, in case the screen power-saver
- mode has blanked the screen.
- Image is scrolling or unstable Signal cable should be securely attached to the computer.
- Check the pin assignments and signal timings of the monitor and your video card with respect to recommended timings and pin assignments.
- **Ensure that the video card is securely seated in the PC.**
- Picture is fuzzy Adjust the Contrast and Brightness Controls.
- If the colors are distorted in some areas, you should demagnetize your monitor. (See "Degauss" function in section Controls)
- Caution : A minimum interval of 20 minutes should exist before the Degauss Button is used a second time. Do not hold the button down continuously.
- Picture bounces or a waving pattern is present in the picture
- Move electrical devices that may be causing electrical interference away from the monitor.See the inside front cover of this manual for FCC information.
- Unshielded audio speakers placed next to the monitor can cause picture distortion. Move the speakers away.
- Edges of the display image are not square
- Adjust the distortion using the Side Pincushion or Trapezoid Pincushion Balance, Parallel adjustment controls under the on screen menu.
- Display image is not centered, too small, or too large Adjust the horizontal and vertical image sizes using the Horizontal and Vertical Size
- adjustment controls under the on screen menu.

If this equipment does cause unacceptable interference to radio and television reception, which can be determined by turning the equipment off and on, the user is encouraged to try to correct the interference by one or more of the following mea

- Reorient or relocate the receiving antenna.
- **Increase the separation between the equipment and receiver.**
- Connect the equipment into an outlet on a circuit different from that to which the receiver is connected.
- Consult the dealer or an experienced Radio/TV technician for help.
- To ensure the product compliance to FCC Rules and Regulations, only use supplied monitor signal cable.

**Controls**

**Introduction**

## **Introduction Introduction Specifications**

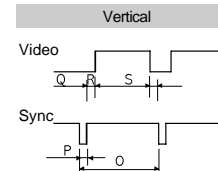

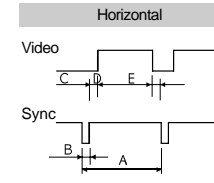

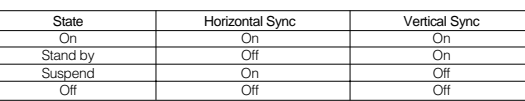

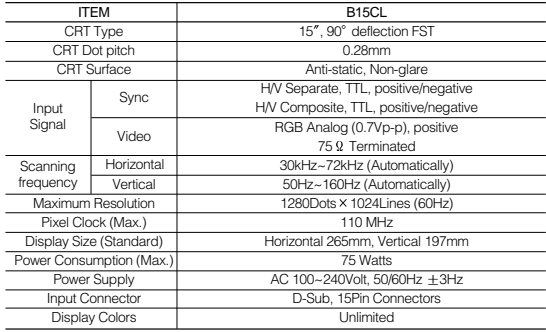

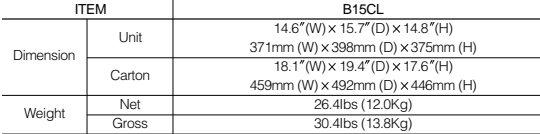

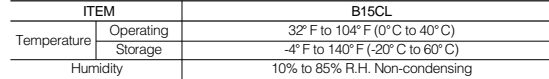

### **Preset Timings**

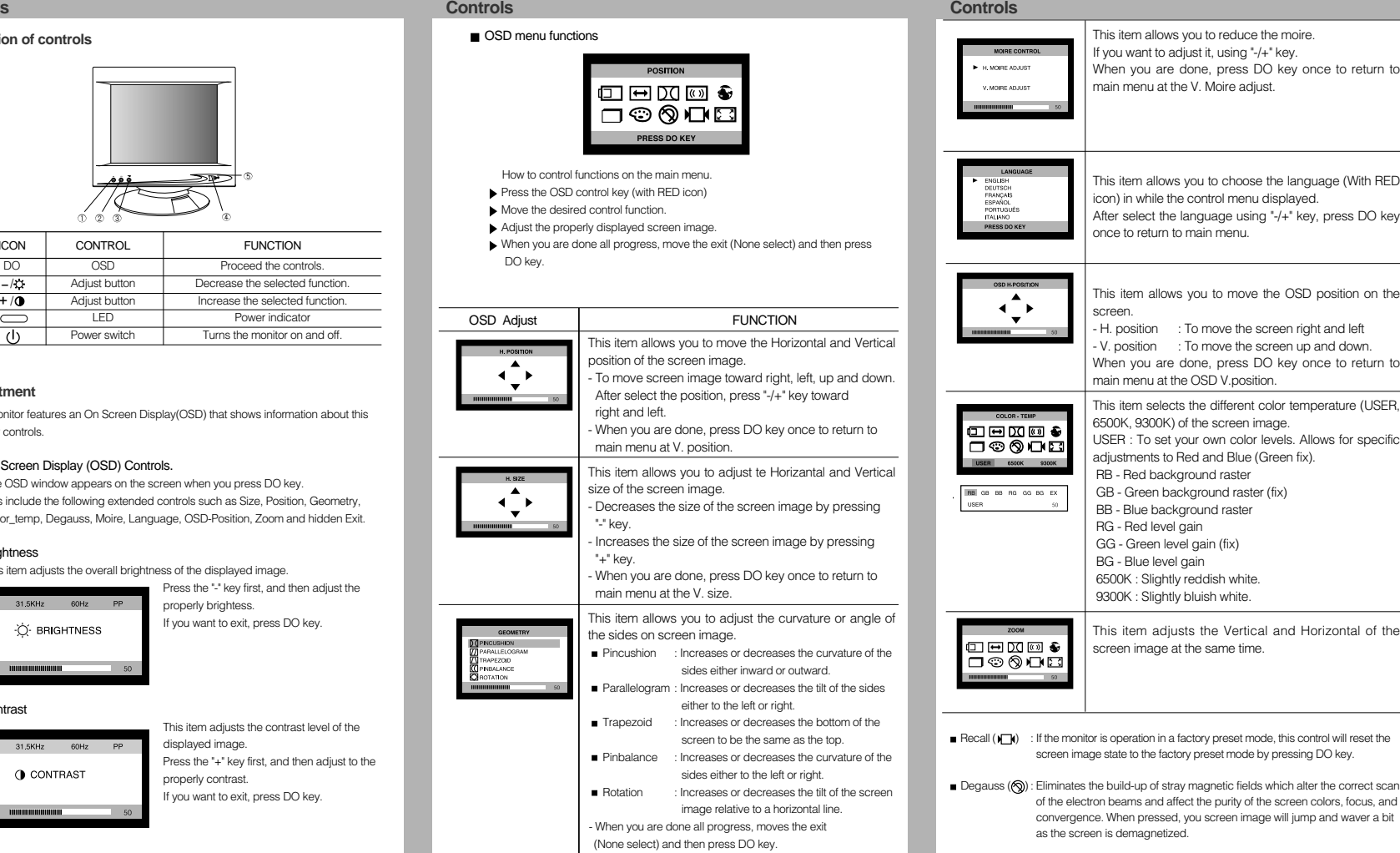

sides either inward or outward.

screen to be the same as the top.

sides either to the left or right.

image relative to a horizontal line.

either to the left or right.

- When you are done all progress, moves the exit (None select) and then press DO key.

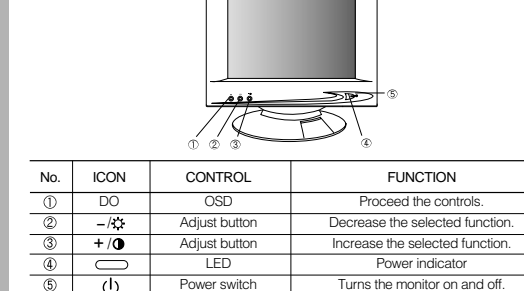

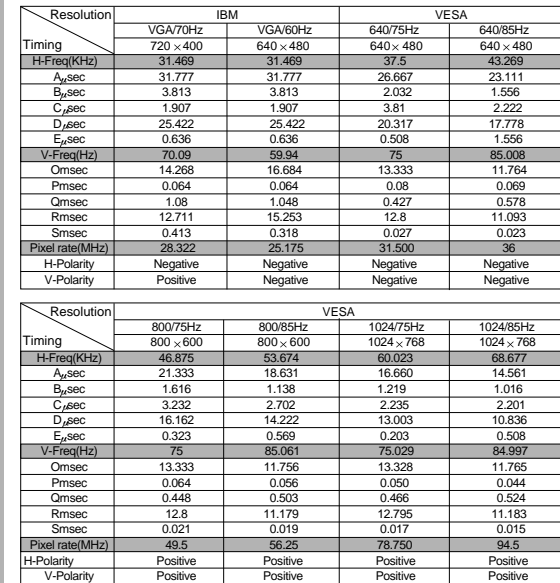

DO key

on the

eturn to

This item selects the different controllers the different controllers the different controllers the district the district the different controllers the district the district the district the different controllers are distr

specific

cus, and

## **FCC Information**

This equipment has been tested and found to comply with limits for a class B digital device, pursuant to Part 15 of the FCC Rules. These limits are designed to provide reasonable protection against harmful interference in a residential installation. This equipment generates, uses, and can radiate radio frequency energy and, if not installed and used in accordance with the instructions, may cause harmful inteference to radio Communications. However, there is no guarantee that interference will not occur in a particular installation.

Use of any other monitor signal cable may not ensure product compliance.

**Achtung** Mit dem optionalen Dreh-Kippfuß kann der Monitor aus verschiedenen Blickwinkeln betrachtet werden.

#### **Hinweis**

Alle Daten in dieser Anleitung können sich ohne besondere Ankündigung ändern.

#### **Sicherheitshinweise**

Mit diesem Monitor wird ein separates Netzkabel mit IEC320-Stecker geliefert. Es kann zusammen mit jedem UL-geprüften Computer verwendet werden, der entsprechend ausgerüstet ist. Vergewissern Sie sich vor dem Anschluß, daß an der Netzstromausgangsbuchse des Computers eine für den Monitor geeignete Spannung anliegt und daß der angegebene Amperewert der Leistungsaufnahme des Monitors entspricht bzw. sie übersteigt.

Für den Anschluß an 120V-Stromquellen dürfen nur UL-geprüfte steckbare Netzkabel mit einem 5-15P-NEMA-Stecker (mit Parallelkontakten) verwendet werden. Für den Anschluß an 240V-Stromquellen dürfen nur UL-geprüfte steckbare Netzkabel mit einem 6-15P-NEMA-Stecker (Doppelkontakte) verwendet werden.

1. Stecken Sie das Videokabel (1) in den 15-poligen Videoausgang des Computers und ziehen Sie die Befestigungsschrauben an.

2. Stecken Sie das Netzkabel (2) in die Buchse am Monitor und dann in eine Netzsteckdose.

**Avertissement** Si cet appareil a plus d'une prise interface, ne pas laisser de câbles branchés sur des interfaces inutilisée

- Verwenden Sie nur für den Monitor geeignete Stromquellen und Kabel wie auf dem Typenschild angegeben.
- Die Schlitze und Gehäuseöffnungen gewährleisten die Luftzirkulation im Monitor. Sie dürfen nicht verschlossen oder verdeckt werden. Stecken Sie auf keinen FallFremdkörper durch die Schlitze im Gehäuse oder in andere Öffnungen.
- Stecken Sie keine metallenen Gegenstände in die Monitoröffnungen. Dabei können Sie einen elektrischen Schlag erleiden.
- Zur Vermeidung von elektrischen Schlägen sollten Sie keine Bauteile im Inneren des Monitors berühren. Nur qualifizierte Techniker dürfen den Monitor öffnen.
- Ziehen Sie vor der Reinigung des Monitors den Netzstecker. Verwenden Sie zur Reinigung keine Flüssigreiniger oder Sprays, sondern ein feuchtes, fusselfreies Tuch.
- Stellen Sie den Monitor in der Nähe einer gut zugänglichen Netzsteckdose auf. Trennen Sie den Monitor vom Netz, indem Sie das Kabel am Stecker fassen und aus der Steckdose ziehen; ziehen Sie niemals am Kabel selbst.

## **Anschluß an den Computer**

**VORSICHT**

Vergewissern Sie sich, daß sowohl der Computer als auch der Monitor ausgeschaltet sind.

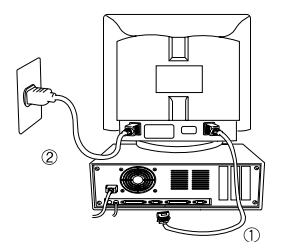

Befolgen Sie beim Anschließen des Monitors an Ihren Computer die folgenden Hinweise.

- 3. Schalten Sie den Monitor mit dem Netzschalter ein.
- **Hinweis :** Wenden Sie sich bitte an einen autorisierten Händler, wenn Sie den Monitor an einen Macintosh-Computer anschließen wollen. Es wird dazu ein spezieller Adapter benötigt.

- 1. Connectez le câble de signal vidéo (j) au connecteur vidéo 15 broches du système et serrez les vis de fixation.
- 2. Fixez le cordon d'alimentation  $@$  au moniteur et branchez-le ensuite sur une prise de courant.

**Attenzione** Il monitor potrebbe disporre del piedistallo basculante girevole opzionale che consente di orientarlo con vari angoli di visualizzazione.

#### **NB**

Les informations contenues dans ce document peuvent être modifiées sans avis préalable.

#### **Informations de sécurité**

Ce moniteur est fourni avec un cordon d'alimentation détachable muni de fiches detype IEC320. Il convient au raccordement de tout micro-ordinateur agréé UL de configuration similaire. Avant de procéder au raccordement, vérifiez que la tension secteur de la prise de courant de l'ordinateur est la même que celle du moniteur et que la puissance nominale de la prise de courant de l'ordinateur est identique ou supérieure à celle du moniteur.

> staccabile omologato UL con spina tipo NEMA 5-15P (con spinotti piatti in parallelo). Per applicazioni da 240 Volt, utilizzare esclusivamente un cavo di alimentazione staccabile omologato UL con spina tipo NEMA 6-15P (con spinotti piatti in serie).

Pour des applications en 120 V, utilisez uniquement un cordon d'alimentation détachable agrée UL avec une fiche de configuration NEMA 5-15P (lames parallèles).

Pour des applications en 240 V, utilisez uniquement un cordon d'alimentation détachable agréé UL avec une fiche de configuration NEMA 6-15P (lames tandem).

- Utilisez uniquement une alimentation et un raccordement adéquats pour le moniteur comme indiqué sur l'étiquette de fabrication.
- Les fentes et ouvertures du boîtier sont prévues pour l'aération; ces ouvertures ne doivent pas être obturées ni fermées. Ne jamais introduire d'objets dans les fentes ou autres ouvertures du boîtier.
- N'insérez jamais d'objet métallique dans les ouvertures du moniteur. Ceci peut créer un risque d'électrocution.

Pour éviter tout électrochoc, ne touchez jamais l'intérieur du moniteur. Seul un technicien qualifié doit ouvrir le boîtier du moniteur.

Débranchez le moniteur de la prise secteur avant le nettoyage. N'utilisez pas de nettoyants liquides ou de nettoyants en aérosol. Utilisez un linge humide, non pelucheux pour le nettoyage.

Installez le moniteur près d'une prise de courant facile d'accès. Déconnectez l'appareil en saisissant fermement la fiche et en la sortant de la prise. Ne déconnectez jamais l'appareil en tirant sur le cordon.

### **Raccordement à l'ordinateur**

**ATTENTION**Assurez-vous que l'ordinateur et le moniteur sont mis hors tension.

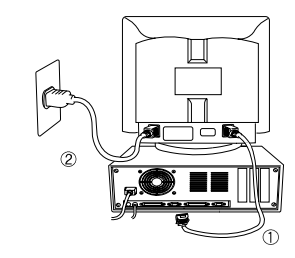

Pour raccorder le moniteur à votre système, suivez les instructions ci-dessous :

3. Mettez le moniteur sous tension en appuyant sur l'interrupteur d'alimentation.

**NB :** Pour raccorder le moniteur à un système Macintosh, adressez-vous à un distributeur agréé. (Un adaptateur spécial est nécessaire.)

- 1. Conecte el cable de señal de vÍdeo (1) al conector para gráficos de 15 patillas del sistema y ajuste los tornillos correspondientes.
- 2. Inserte el cable de alimentación de AC (2) en el monitor y luego en una toma de corriente de AC.
- 3. Para encender el monitor, presione el interruptor de alimentación.

**Avviso**

 Le informazioni contenute in questo documento sono soggette a modifica senza preavviso.

#### **Informazioni sulla sicurezza**

Questo monitor viene fornito in dotazione con un cavo di alimentazione staccabiledotato di terminali standard IEC320. Questo cavo può essere utilizzato per il collegamento a qualunque personal computer omologato UL con configurazione simile. Prima di effettuare il collegamento, assicurarsi che la tensione nominale della presa elettrica passante del computer sia la stessa del monitor e che l'amperaggio massimo della presa elettrica passante del computer sia uguale o superiore a quello del monitor. Per applicazioni da 120 Volt, utilizzare esclusivamente un cavo di alimentazione

Impiegare esclusivamente una fonte di alimentazione ed un cavo adatti al monitor, secondo quanto indicato sulla targhetta.

- 1. Ligue o cabo de sinal ① ao conector gráfico de 15 pinos do sistema e aperte os parafusos.
- 2. Introduza o cabo de alimentação de energia AC 2 no monitor e depois na tomada de energia.
- Il cabinet del monitor è dotato di fessure ed aperture di ventilazione; queste aperture non devono essere ostruite o coperte. Non introdurre assolutamente oggetti di alcun tipo nelle fessure del cabinet o nelle altre aperture.
- Non inserire mai alcun oggetto metallico nelle aperture del monitor. Ciò può creare rischi di scosse elettriche.
- Per evitare scosse elettriche, non toccare mai i componenti interni del monitor. L'involucro esterno del monitor deve essere aperto esclusivamente da un tecnico qualificato.
- Prima di procedere con la pulizia, scollegare il monitor dalla presa elettrica. Non usare detergenti liquidi o aerosol. Pulire utilizzando un panno inumidito privo di sfilacciature.
- Installare il monitor in prossimità di una presa elettrica facilmente accessibile. Scollegare l'apparecchio dalla presa afferrando saldamente e tirando la spina, non il cavo.

## **Collegamento al computer**

**ATTENZIONE**Assicurarsi che sia il PC che il monitor siano spenti.

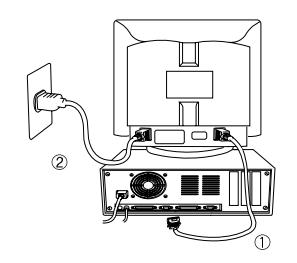

Per collegare il monitor al sistema, procedere come segue.

- 1. Collegare il cavo del segnale video (1) al connettore video a 15 pin del sistema e stringere le viti di fissaggio.
- 2. Inserire il cavo di alimentazione (2) nel monitor e collegarlo ad una presa elettrica.

3. Per accendere il monitor, premere l'interruttore di accensione.

**Nota :** Per collegare il monitor ad un sistema Macintosh, rivolgersi ad un rivenditore autorizzato (è necessario un adattatore speciale).

#### **Precaución**

 Los cambios o modificaciones, sin la expresa aprobación de la parte responsable del cumplimiento de las normas, podrían desautorizar al usuario a operar el equipo.

#### **Aviso**

 La información contenida en este documento está sujeta a cambios sin previo aviso.

### **Información de Seguridad**

Este monitor se entrega con un cable de alimentación eléctrica desmontable con terminaciones tipo IEC320. Puede resultar adecuado para la conexión a cualquier ordenador personal de la Lista UL que dispongan de configuraciones similares. Antes de efectuar la conexión, verifique que el voltaje de la toma de corriente del ordenador sea la misma que la del monitor y que el voltaje en amperes de la toma de corriente del ordenador sea igual o superior al voltaje de la corriente del monitor. Para aplicaciones de 120 V utilice solamente el cable de alimentación desmontable de la Lista UL con la configuración NEMA.

Clavija de conexión tipo 5-15P (cuchillas en paralelo). Para aplicaciones de 240 V utilice solamente el cable de alimentación desmontable de la Lista UL con clavija de conexión tipo 6-15P con configuración NEMA (cuchillas en serie).

- Utilice solamente una fuente de alimentación y conexión apropiadas para el monitor tal como se indica en la etiqueta de marca.
- Las ranuras y aberturas de la carcasa se utilizan para ventilación; dichas aberturas no deben estar bloqueadas o tapadas. No debe introducir nunca ningún objeto dentro de las ranuras o aberturas de la carcasa.
- Nunca inserte ningún objeto metálico dentro de las aberturas del monitor. De lo contrario, podrÍa producirse una descarga eléctrica.
- Para evitar la descarga eléctrica, no debe tocar nunca el interior del monitor. Únicamente un técnico autorizado debe abrir la carcasa del monitor.
- Desenchufe el monitor de la toma de corriente de la pared antes de efectuar la limpieza. No debe utilizar ningún limpiador lÍquido o en aerosol. Para realizar la limpieza, utilice un paño húmedo sin pelusa.
- Instale el monitor cerca de una toma de corriente a la que pueda acceder fácilmente. Desconecte el equipo sujetando firmemente el enchufe y quitándolo de la toma de corriente. Nunca desconecte el equipo tirando del cable.

### **Conexión a su ordenadorPRECAUCIÓN**

Verifique que el PC y el monitor estén desconectados.

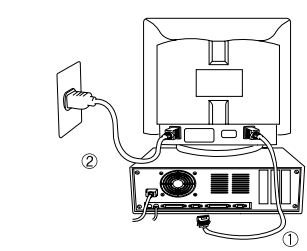

Para conectar el monitor a su sistema, siga la instrucciones que se indican a continuación:

**Nota :** Para conectar el monitor a un sistema Macintosh, póngase en contacto con un distribuidor autorizado. (Es necesario utilizar un adaptador especial)

## **Conselho**

 Se este equipamento tem mais de um conector interface, não deixe os cabos conectados aos interfaces que não estão sendo utilizados.

#### **Notice**

The information contained in this document is subject to change without notice.

## **Informaçáo de segurança**

- Juntamente com este monitor existe um cabo separável com terminações tipo IEC320. Este pode apenas ser ligado a um computador pessoal existente na lista UL com configuração similar. Antes de fazer a ligação assegure-se de que a voltagem da tomada é a mesma que a do monitor e que a amperagem máxima da tomada do computador é igual ou excede a corrente eléctrica do monitor. Para aplicações de 120 volts, use somente a corda destacável da lista UL com o pino de tomada de configuração NEMA do tipo 5-15P(gumes paralelos). Para aplicações de 240volt, use somente a corda destacável da lista UL com o pino de tomada de configuração NEMA do tipo 6-15P(gumes tandem).
- Use apenas fontes de alimentação e ligações apropriadas para o monitor como indicado na etiqueta.
- Aberturas e ranhuras na caixa do monitor destinam-se a ventilação. Estas aberturas não podem ser bloqueadas ou cobertas. Nunca empurre objectos de qualquer espécie para dentro da caixa do monitor.
- Nunca introduza objectos metálicos nas aberturas do monitor devido a risco de choque eléctrico.
- Para evitar choque eléctrico, nunca toque no interior do monitor. Apenas um técnico qualificado dever· abrir a caixa do monitor.
- Desligue a tomada do monitor antes de o limpar. Não use líquidos ou aerossóis de limpeza. Use um pano húmido que não liberte pêlos para a limpeza do monitor.
- Instale o monitor perto de uma tomada que possa alcançar facilmente. Para desligar o monitor, agarre a ficha firmemente e puxe-a da tomada. Nunca desligue o monitor puxando pelo cabo.

## **Ligação ao computador**

## **ATENÇÃO**

Certifique-se de que o PC e o monitor estão desligados.

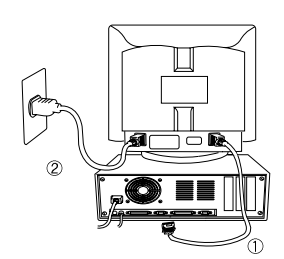

Para ligar o monitor ao seu sistema, como demonstram as ilustrações seguintes.

3. Para ligar o monitor, pressione o botão interruptor de energia.

**NOTA**: Para conectar seu monitor ao um computador Macintosh, entrar em contato com seu revendedor, um adaptor é necessário.

## **Deutsch**

### **Français Italiano Español Português**